## **How to Reserve 3151A**

Step 1: Go to lab wiki<http://wiki.cs.purdue.edu/cgvlab/> Internal page, login with your credentials.

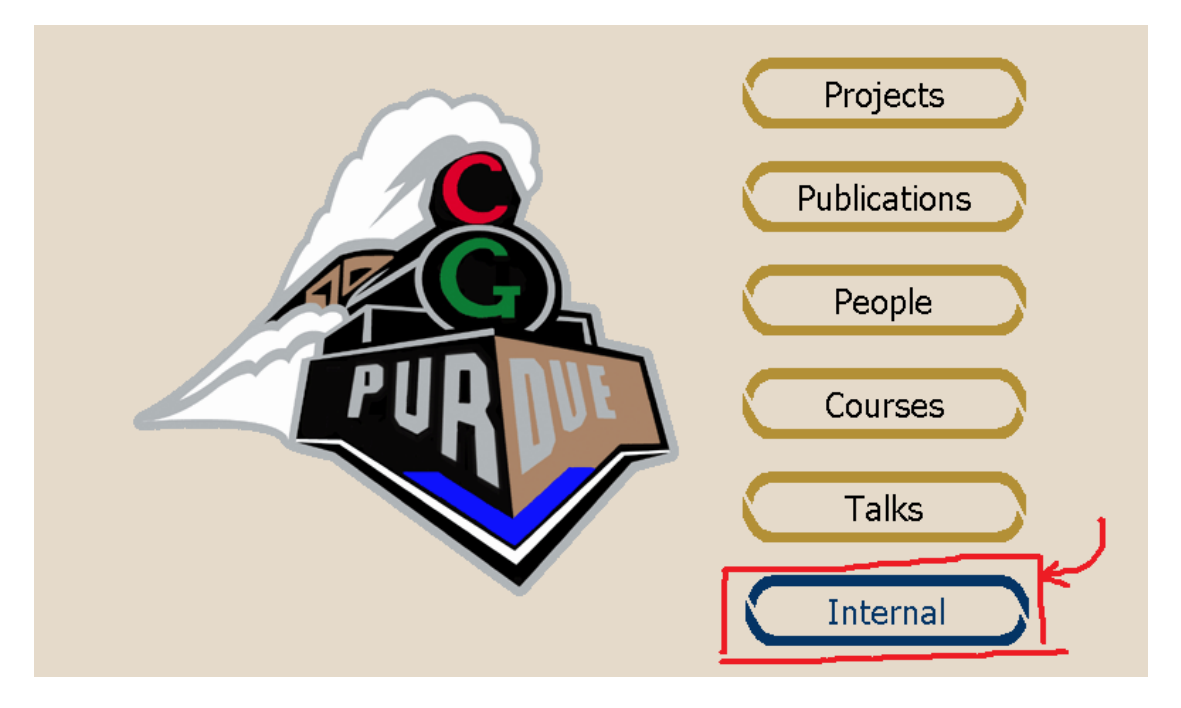

Step 2: Near the end of the page, click on **3151A Reservations**.

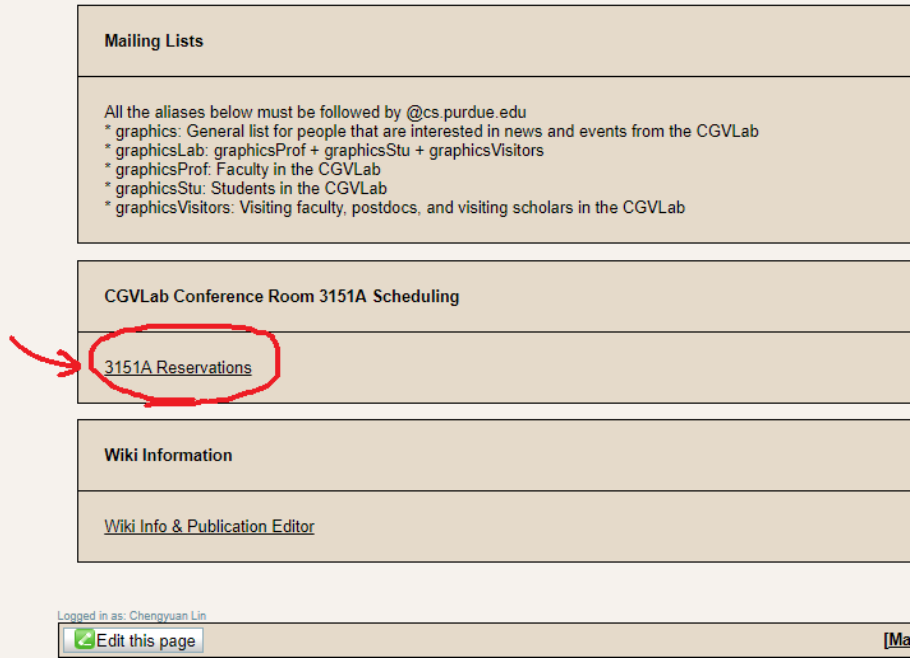

Step 3:

① For **Recurring Reservations**, click **Edit** ①. Please follow the format of "Day Time, End date; Title; Person in charge" and keep it sorted.

② For **One Time Reservations**, click **Edit** ②. Please follow the format of "Date, Time, Title" and keep it sorted.

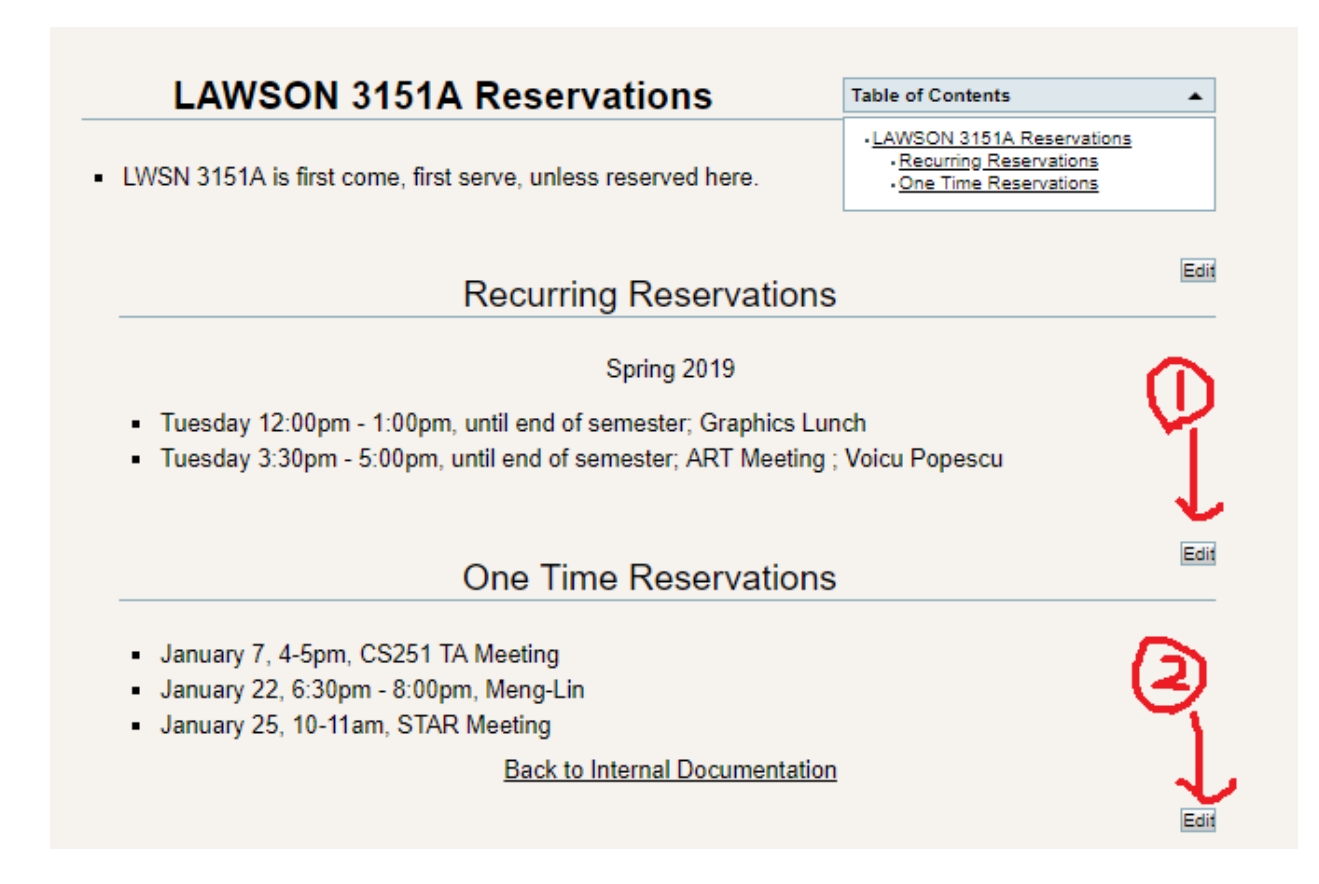